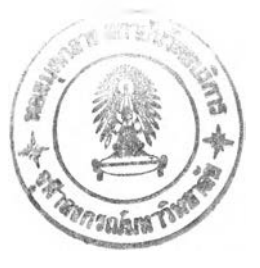

## **บทที่ 6 การออกแบบการใช้งานของระบบ**

การออกแบบระบบ จะแบ่งเป็น การออกแบบการทำงานของระบบ ซึ่งสามารถดูภาพรวม การทำงานทังหมดได้จากผังการทำงานของระบบ สำหรับการออกแบบจอภาพและวิธีการใช้ งานจะอธิบายแนวคิดในการออกแบบจอภาพโดยเรียงตามในเมนูหลัก สำหรับวิธีการใช้งานและ รูปแบบหน้าจอสามารถดูได้ในภาคผนวก ข ที่จะกล่าวถึงรูปแบบการออกแบบจอภาพและคู่มือการ ใช้งานระบบ ในบทนีจะกล่าวถึงการทดสอบความถูกต้องของระบบโดยเปรียบเทียบกับ โปรแกรม Expert Choice Professional ซึ่งจะให้ผลลัพธ์ที่ตรงกัน สำหรับรายละเอียดของ ผลลัพธ์ทังหมดในแต่ละขันตอนสามารถดูได้ที่ภาคผนวก ค ที่จะแสดงถึงการเปรียบเทียบผลลัพธ์ ในขันตอนการคำนวณทุกขันระหว่างระบบ กับ โปรแกรม Expert Choice Professional

## **การออกแบบการทำงานของระบบ**

การทำงานของระบบช่วยตัดสินใจเลือกนิคมอุตสาหกรรม สามารถแบ่งได้เป็น 2 ส่วน ใหญ่ๆ คือ ส่วนการสนับสนุนการตัดสินใจ และ ส่วนการปรับปรุงฐานข้อมูล โดยที่ ส่วนการ ตัดสินใจมีกลุ่มผู้ใช้คือ นักลงทุนหรือผู้ประกอบการ และส่วนการปรับปรุงฐานข้อมูลมีกลุ่มผู้ใช้คือ เจ้าหน้าที่ดูแลระบบของ กนอ.

1. ส่วนการสนับสนุนการตัดสินใจ

เป็นส่วนที่ทำงานเกี่ยวกับการตัดสินใจเลือกทางเลือก จากทางเลือกทั้งหมดที่มีอยู่ใน ฐานข้อมูลของระบบ ทำการรวบรวมความต้องการหรือข้อมูลเข้าทังหมดจากที่ผู้ใช้ป้อนให้ นำไป ผ่านกระบวนการการตัดสินใจเพื่อให้ได้ทางเลือกที่ดีที่สุด แล้วนำเสนอทางเลือกนั้นๆ ต่อผู้ใช้ เพื่อ เป็นข้อมูลในการตัดสินใจต่อไป

ส่วนของการสนับสนุนการตัดสินใจนี้ประกอบด้วย ส่วนการทำงานย่อยๆ 3 ส่วน และมี การออกแบบการทำงานปรากฎตามผังการทำงานของระบบ ดังรูปที่ 6.5 ตังนี้

1.1 การรับข้อมูลเข้า ทำการรับข้อมูลความต้องการทั้งหมดของผู้ใช้อันได้แก่

1.1.1 กลุ่มอุตสาหกรรม (Select Industry type) เป็นการรับข้อมูลกลุ่ม อุตสาหกรรมจากผู้ใช้ระบบป้อนให้

1.1.2 ประเภทอุตสาหกรรม (Select Industry subtype) เป็นการรับข้อมูลประเภท อุตสาหกรรมจากผู้ใช้ระบบป้อนให้

1.1.3 ปีจจัยหลักที่สนใจ (Select factor) เป็นการรับข้อมูลของปีจจัยหลักที่ผู้ใช้

**สนใจ โดยผู้ใช้จะเลือกป็จจัยที่เขาสนใจ ได้แก่ ป็จจัยระยะทาง (Distance Factor) ปีจจัย สาธารณูปโภค (Utility Factor) ป็จจัยการกำจัดของเสีย (Waste Factor) ปีจจัยราคาที่ดิน (Price Factor) ปีจจัยแรงงาน (Labour Factor) ป็จจัยเพิ่มเติมที่ 1 (Addl Factor) และ ปีจจัยเพิ่มเดิมที่ 2 (Add2 Factor)**

**1.1.4 เปรียบเทียบความสำคัญของปีจจัยหลัก (Compare weight) เป็นการรับ ข้อมูลการเปรียบเทียบความสำคัญของป็จจัยหลักต่างๆ ของผู้ใช้ สูงสุด 7 ปีจจัย โดยใช้เทคนิค การเปรียบเทียบเป็นคู่**

**1.1.5 ป็จจัยย่อย1ของปีจจัยระยะทางที่สนใจ (Select subfactor) เป็นการรับข้อมูล ของปีจจัยย่อย1ของปีจจัยระยะทางที่เขาสนใจ ได้แก่ ป็จจัยระยะทางจากโรงงานถึงสถานีรถไฟ (Train) ปีจจัยระยะทางจากโรงงานถึงท่าเรือ (Port) ป็จจัยระยะทางจากโรงงานถึงท่าอากาศยาน (Airport) ปีจจัยระยะทางจากโรงงานถึงกลุ่มลูกค้า (Customer) และป็จจัยระยะทางจากโรงงานถึง แหล่งวัตถุดิบ (Raw.mat)**

**1.1.6 เปรียบเทียบความสำคัญของป็จจัยย่อย (Compare subfactor weight) เป็น การรับข้อมูลการเปรียบเทียบความสำคัญของป็จจัยย่อยต่างๆของป็จจัยระยะทาง ที่ผู้,ใช้สนใจ สูงสุด** 5 **ป็จจัย โดยใช้เทคนิคการเปรียบเทียบเป็นคู่**

**1.1.7 ระยะทางที่ยอมรับได้ เป็นการรับข้อมูลของระยะทางที่ยอมรับได้ในใ]จจัย ย่อยที่เลือก คือ**

**1.1.7.1 ป้อนจำนวนระยะทางจากโรงงานถึงสถานีรถไฟ (Identify TD)**

**1.1.7.2 ป้อนจำนวนระยะทางจากโรงงานถึงสถานีท่าเรือ (Identify PD)**

**1.1.7.3 ป้อนจำนวนระยะทางจากโรงงานถึงสนามบิน (Indentify\_AD)**

**1.1.8 ที่ตัง(ภาค)และประเภทกลุ่มอุตสาหกรรม ของกลุ่มลูกค้าและกลุ่มวัตถุดิบ เป็นการรับข้อมูลของที่ตังและประเภทกลุ่มอุตสาหกรรมตามเป้าหมายในป็จจัยย่อยที่เลือก คือ**

**1.1.8.1 เลือกภาคและประเภทกลุ่มอุตสาหกรรมของกลุ่มลูกค้า**

**(Identify\_CD)**

**1.1.8.2 เลือกภาคและประเภทกลุ่มอุตสาหกรรมของแหล่งวัตถุดิบ**

**(Identify\_RD)**

**1.1.9 ประเภทสาธารณูปโภคและปริมาณความต้องการใช้ (Identify\_บ) เป็น การรับข้อมูลประเภทสาธารณูปโภคที่ผู้ใช้เลือก อันได้แก่ นำประปา นำดิบ ไฟฟ้า และก๊าซ ธรรมชาติ พร้อมกำหนดปริมาณความต้องการ**

**1.1.10 ประเภทบริการกำจัดของเสียที่ต้องการ (ldentify\_พ ) เป็นการรับข้อมูล ประเภทการกำจัดของเสียที่ผู้ใช้เลือก อันได้แก่ ระบบบำบัดนำเสียชนิดต่างๆ เตาเผาขยะ**

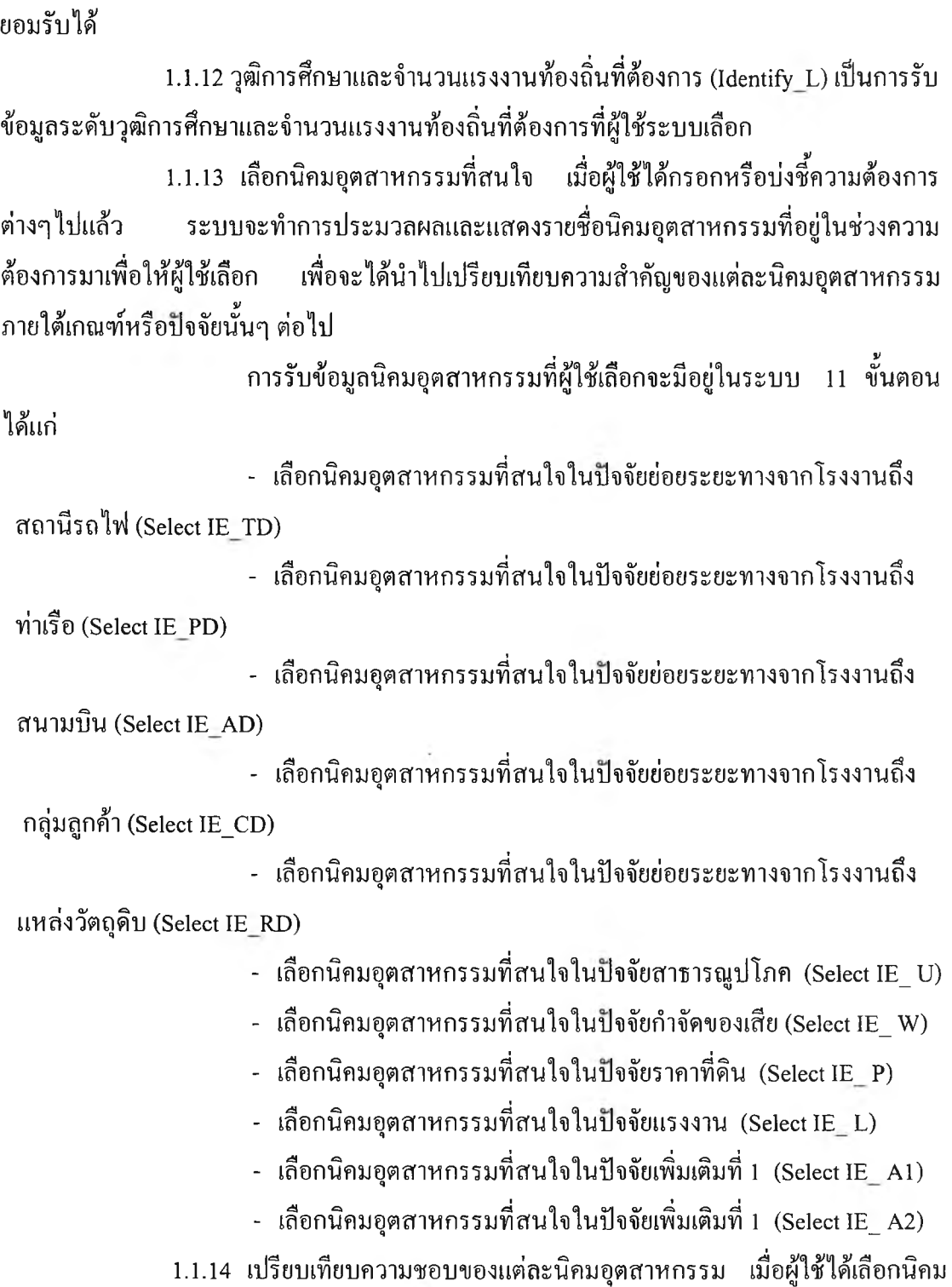

**1.1.11 ราคาที่ดินที่ยอมรับได้ (Identify\_P) เป็นการรับข้อมูลราคาที่ดินที่ผู้ใช้**

**อุตสาหกรรมตามที่ผู้ใช้สนใจแล้ว จากนันระบบจะให้ผู้ใช้เปรียบเทียบความชอบของแต่ละนิคม อุตสาหกรรมภายใต้เกณฑ์หรือปิจจัยนันๆ เพื่อระบบจะได้รับค่าคะแนนความชอบดังกล่าวไป ประมวลผลต่อไป**

105

**ร/ ขันตอน ได้แก่ การเปรียบเทียบความชอบของนิคมอุตสาหกรรมจะมีอยู่ในระบบ 11 - เปรียบเทียบความชอบของนิคมอุตสาหกรรม ภายใต้ป้จจัยย่อยระยะ ทางจากโรงงานถึงสถานีรถไฟ (Compare TD) - เปรียบเทียบความชอบของนิคมอุตสาหกรรม ภายใต้ปีจจัยย่อยระยะ ทางจากโรงงานถึงท่าเรือ (Compare PD) - เปรียบเทียบความชอบของนิคมอุตสาหกรรม ภาย'ใต้'ปีจจัยย่อยระยะ ทางจากโรงงานถึงสนามบิน (Compare AD) - เปรียบเทียบความชอบของนิคมอุตสาหกรรม ภายใต้ป็จจัยย่อยระยะ ทางจากโรงงานถึงกลุ่มลูกค้า (Compare CD) - เปรียบเทียบความชอบของนิคมอุตสาหกรรม ภายใต้ปีจจัยย่อยระยะ ทางจากโรงงานถึงแหล่งวัตถุดิบ (Compare RD) - เปรียบเทียบความชอบของนิคมอุตสาหกรรม ภายใต้ป็จจัยสาธารณู- ปโภค (Compare\_บ) ของเสีย (Compare W)** (Compare P) (Compare\_L) **1** (Compare A1) **- เปรียบเทียบความชอบของนิคมอุตสาหกรรม ภาย,ใต้ปีจจัยการกำจัด - เปรียบเทียบความชอบของนิคมอุตสาหกรรม ภายใต้ป็จจัยราคาที่ดิน - เปรียบเทียบความชอบของนิคมอุตสาหกรรม ภายใต้ป็จจัยแรงงาน - เปรียบเทียบความชอบของนิคมอุตสาหกรรม ภายใต้ป็จจัยเพิ่มเติมที่ - เปรียบเทียบความชอบของนิคมอุตสาหกรรม ภายใต้ปีจจัยเพิ่มเติมที่ 2 (Compare\_A2) 1.1.15 การเปลี่ยนนํ้าหนักปีจจัยในการวิเคราะห์ความไว (Sensitivity) เป็นการรับ ข้อมูลค่านำหนักใหม่จากผู้ใช้เมื่อต้องการวิเคราะห์ความไว โดยการเปลี่ยนนำหนักปีจจัยต่างๆว่า ผลลัพธ์ที่ไต้จะเหมือนเดิมหรือแตกต่างไปอย่างไร**

**1.1.16 การตรวจสอบเขตอุตสาหกรรมที่เหมาะสม (Select Zone) เป็นการรับ ข้อมูลจากผู้ใช้ว่าที่มาของผลิตภัณฑ์และการขายไปของวัตถุดิบนั้น อยู่ภายในประเทศหรือจาก ต่างประเทศ เพื่อระบบจะไต้ตรวจสอบและแสดงผลลัพธ์เขตอุตสาหกรรมที่เหมาะสมไต้**

**1.2 การคำนวณของระบบ เป็นการคำนวณผลลัพธ์ นำหนักของปีจจัยและนำหนัก ของนิคมอุตสาหกรรมตามแนวทฤษฏี AHP และวิธีอันดับและนำหนัก จากนันคำนวณเป็น คะแนนเพื่อแสดงผลลัพธ์ที่ดีที่สุดต่อไป แบ่งไค้เป็นขั้นตอนและแสดงในรูป 6.5 ดังนี้**

**1.2.1 ประมวลผลประเภทอุตสาหกรรมจากการเลือกกลุ่มอุตสาหกรรม**

**1.2.2 ประมวลผลทางเลือก (นิคมอุตสาหกรรม) ที่สามารถดังไค้จากการเลือก ประเภทอุตสาหกรรม**

**1.2.3 คำนวณนำหนัก1ของปีจจัยหลัก**

**1.2.4 คำนวณนำหนัก1ของป็จจัยย่อย1ของปีจจัยระยะทาง ซึ่งในระบบจะมีอยู่ 5 ป็จจัย ได้แก่ ป็จจัยย่อยระยะทางจากโรงงานถึงสถานีรถไฟ ท่าเรือ สนามบิน กลุ่มลูกค้า และ แหล่งวัตถุดิบวัตถุดิบ**

**1.2.5 ประมวลข้อมูลที่ผู้ใช้ป้อนให้ กับฐานข้อมูล เพื่อระบบจะไค้แสดงรายชื่อ นิคมอุตสาหกรรมที่อยู่ในช่วงความต้องการมาให้**

**การประมวลผลข้อมูลที่ป้อนให้กับฐานข้อมูลจะมีอยู่ในระบบทังหมด 9**

**ขันตอน ดังนี**

**1.2.5.1 ประมวลผลระยะทางจากโรงงานถึงสถานีรถไฟ**

**1.2.5.2 ประมวลผลระยะทางจากโรงงานถึงท่าเรือ**

**1.2.5.3 ประมวลผลระยะทางจากโรงงานถึงสนามบิน**

**1.2.5.4 ประมวลผลระยะทางจากโรงงานถึงกลุ่มลูกค้า**

**1.2.5.5 ประมวลผลระยะทางจากโรงงานถึงแหล่งวัตถุดิบ**

**1.2.5.6 ประมวลผลความต้องการสาธารณูปโภค**

**1.2.5.7 ประมวลผลความต้องการการกำจัดของเสีย**

**1.2.5.8 ประมวลผลความต้องการราคาที่ดิน**

**1.2.5.9 เปรียบเทียบความต้องการแรงงาน**

**1.2.6 คำนวณคะแนนความชอบของนิคมอุตสาหกรรมในแต่ละปีจจัย เมื่อผู้ใช้ ไค้ทำการเปรียบเทียบความชอบของนิคมอุตสาหกรรมแล้ว ระบบจะคำนวณคะแนนความชอบของ นิคมอุตสาหกรรม**

**การคำนวณคะแนนความชอบของนิคมอุตสาหกรรมจะมีอยู่ในระบบ ทั้งหมด 11 ขั้นตอน ดังนี้**

**1.2.6.1 คำนวณคะแนนความชอบของนิคมอุตสาหกรรม ภายใต้ปีจจัยย่อย ระยะทางจากโรงงานถึงสถานีรถไฟ**

**1.2.6.2 คำนวณคะแนนความชอบของนิคมอุตสาหกรรม ภายใต้ปีจจัยย่อย ระยะทางจากโรงงานถึงท่าเรือ 1.2.6.3 คำนวณคะแนนความชอบของนิคมอุตสาหกรรม ภายใต้ป็จจัย ย่อยระยะทางจากโรงงานถึงสนามบิน 1.2.6.4 คำนวณคะแนนความชอบของนิคมอุตสาหกรรม ภาย1ใต้ป็จจัยย่อย ระยะทางจากโรงงานถึงกลุ่มลูกค้า 1.2.6.5 คำนวณคะแนนความชอบของนิคมอุตสาหกรรม ภาย1ใต้ปิจจัยย่อย ระยะทางจากโรงงานถึงแหล่งวัตถุดิบ สาธารณูปโภค 1.2.6.6 คำนวณคะแนนความชอบของนิคมอุตสาหกรรม ภายใต้ปีจจัย 1.2.6.7 คำนวณคะแนนความชอบของนิคมอุตสาหกรรม ภายใต้ป็จจัย การกำจัดของเสีย 1.2.6.8 คำนวณคะแนนความชอบของนิคมอุตสาหกรรม ภายใต้ปีจจัย ราคาที่ดิน 1.2.6.9 คำนวณคะแนนความชอบของนิคมอุตสาหกรรม ภายใต้ปิจจัย แรงงาน เพิ่มเดิมที่ 1 1.2.6.10 คำนวณคะแนนความชอบของนิคมอุตสาหกรรม ภายใต้ปีจจัย 1.2.6.11 คำนวณคะแนนความชอบของนิคมอุตสาหกรรม ภายใต้บัเจจัย เพิ่มเดิมที่ 2 1.2.7 คำนวณคะแนนรวม จากการนำคะแนนนี้าหนักของใ]จจัยคูณกับคะแนน ความชอบของนิคมอุตสาหกรรม 1.2.8 คำนวณผลลัพธ์นิคมอุตสาหกรรมจากการเปลี่ยนนี้าหนักปีจจัย 1.2.9 คำนวณผลลัพธ์เขตอุตสาหกรรมที่เหมาะสม 1.3 การแสดงผล เป็นการแสดงผลการคำนวณของระบบและรายละเอียดต่างๆของ นิคมอุตสาหกรรม โดยรายละเอียดสามารถแบ่งไต้เป็น 3 ส่วน คือ 1.3.1 แสดงผลการคำนวณและประมวลของระบบ ได้แก่ 1.3.1.1 แสดงค่านํ้าหนักของปีจจัยหลัก (Show weight) 1.3.1.2 แสดงค่านี้าหนัก1ของบัเจจัยย่อย (Show weight subfacor) 1.3.1.3 แสดงคะแนนความชอบของนิคมอุตสาหกรรม โดยในระบบจะ มีการแสดงผลดังกล่าวอยู่ 11 ขันตอน ดังนี้**

**- แสดงคะแนนความชอบของนิคมอุตสาหกรรมในขันตอน** ปัจจัยย่อยระยะทางจากโรงงานถึงสถานีรถไฟ (Show weight TD) **- แสดงคะแนนความชอบของนิคมอุตสาหกรรมในขั้นตอน ปีจจัยย่อยระยะทางจากโรงงานถึงท่าเรือ (Show weight\_PD) - แสดงคะแนนความชอบของนิคมอุตสาหกรรมในขันตอน บัเจจัยย่อยระยะทางจากโรงงานถึงสนามบิน (Show weight\_AD) - แสดงคะแนนความชอบของนิคมอุตสาหกรรมในขันตอน ป็จจัยย่อยระยะทางจากโรงงานถึงกลุ่มลูกค้า (Show weight\_CD) - แสดงคะแนนความชอบของนิคมอุตสาหกรรมในขั้นตอน** ปัจจัยย่อยระยะทางจากโรงงานถึงแหล่งวัตถุคิบ (Show weight\_RD) **- แสดงคะแนนความชอบของนิคมอุตสาหกรรมในขันตอน ปีจจัยสาธารณูปโภค (Show weight\_บ) - แสดงคะแนนความชอบของนิคมอุตสาหกรรมในขันตอน** ปัจจัยการกำจัดของเสีย (Show weight\_W) **- แสดงคะแนนความชอบของนิคมอุตสาหกรรมในขันตอน ป็จจัยราคาทดน (Show weight\_p) - แสดงคะแนนความชอบของนิคมอุตสาหกรรมในขันตอน ปีจจัยแรงงาน (Show weight\_L) - แสดงคะแนนความชอบของนิคมอุตสาหกรรมในขันตอน ปีจจัยเพิ่มเติม ท ี่1 (Show weight\_Al) - แสดงคะแนนความชอบของนิคมอุตสาหกรรมในขั้นตอน ป็จจัยเพิมเติม ท ี2 (Show weight\_A2) 1.3.1.4 แสดงผลลัพธ์และคะแนนนิคมอุตสาหกรรม (Show score) 1.3.1.5 แสดงผลลัพธ์ใหม่จากการวิเคราะห์ความไว (Show sensitivity result) 1.3.1.6 แสดงผลลัพธ์เขตอุตสาหกรรมที่เหมาะสม (Show zone) 1.3.1.7 แสดงผลลัพธ์นิคมอุตสาหกรรมที่เหมาะสม (Show result) 1.3.2 แสดงรายละเอียดต่างๆ ที่เกี่ยวข้องในการพัฒนาโปรแกรม ดังนี 1.3.2.1 แนะนำองค์กร (IEAT) ได้แก่ ภาระหน้าที่ ความหมายของนิคม อุตสาหกรรม เขตอุตสาหกรรมที่มีในนิคมอุตสาหกรรม สิทธิประโยชน์ที่จะได้รับ เป็นต้น**

**1.3.2.2 วัตถุประสงค์โปรแกรม (Objective) ได้แก่ ประโยชน์ที่จะได้รับ ขอบเขตวัตถุประสงค์ในการพัฒนาระบบ เป็นต้น**

**1.3.2.3 ทฤษฎีที่ใช้พัฒนาระบบ (Theory) ได้แก่ AHP การเปรียบเทียบ เป็นคู่ อัตราส่วนความไม่สอดคล้อง วิธีอันดับและนํ้าหนัก เป็นด้น**

**1.3.2.4 วิธีการใช้โปรแกรม (How to use) ได้แก่ การเลือกกลุ่มและ ประเภทอุตสาหกรรม การเลือกป็จจัย การเปรียบเทียบห**เอ**ให้นี้าหนักปีจจัย การกรอกข้อมูล แต่ละปีจจัย เป็นด้น**

**1.3.3 แสดงรายละเอียดต่างๆ ของนิคมอุตสาหกรรม (Show detail Industrial Estate) ได้แก่ ลักษณะทั่วไปของนิคมอุตสาหกรรม อุตสาหกรรมหลัก สิ่งอำนวยความสะดวก ต่างๆ สิทธิประโยชน์ แผนผังของนิคมอุตสาหกรรม จำนวนแรงงานและเงินลงทุนในนิคม อุตสาหกรรม เป็นต้น**

**2. ส่วนการปรับปรุงฐานข้อมูล**

**ส่วนนีจะทำงานเกี่ยวกับการปรับปรุงฐานข้อมูลที่มีอยู่ทั้งหมดในระบบ โดยการ** ปรับปรุงฐานข้อมูลนี้ หมายถึง การแก้ไขข้อมูล การเพิ่มข้อมูล และการลบข้อมูล ส่วนใหญ่แล้ว **ข้อมูลที่จะต้องมีการปรับปรุงอยู่บ่อย นั่นคือ ข้อมูลที่จะต้องมีการเปลี่ยนแปลงอยู่ตลอดเวลา**

**ข้อมูลบางประเภทที่ถูกเก็บในฐานข้อมูลของระบบ จะเป็นข้อมูลที่ไม่เปลี่ยนแปลง ได้แก่ ข้อมูลด้านระยะทาง ที่ดัง จังหวัด เป็นต้น ข้อมูลอีกประเภทหนึ่งที่จะเป็นข้อมูลที่ เปลี่ยนแปลงอยู่ตลอดเวลา ได้แก่ ข้อมูลจำนวนโรงงานใหม่ แรงงานที่ว่างงาน ซึ่งข้อมูลดังกล่าว จะต้องนำไปคำนวณเพื่อเปรียบเทียบข้อมูลที่ผู้ใช้ไต้ป้อนให้ซึ่งจะนำมาสู่การไต้ผลลัพธ์ที่ถูกต้อง**

**การปรับปรุงฐานข้อมูลต่างๆสามารถทำไต้โดยป้อนข้อมูลตามตารางฐานข้อมูลของระบบ ที่แสดงอยู่ในบทที่ 5**

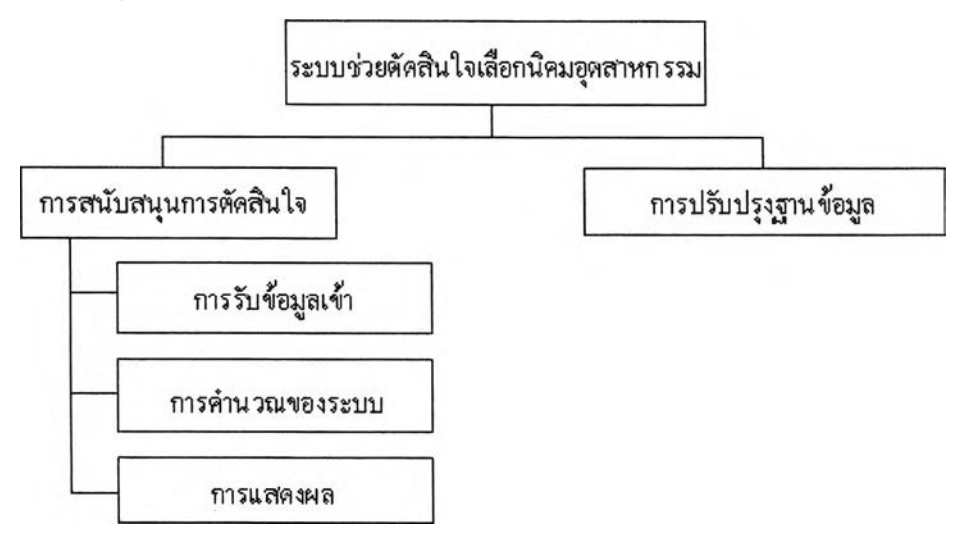

รูปที่ 6.1 การทำงานของระบบช่วยตัดสินใจเลือกนิคมอุตสาหกรรม

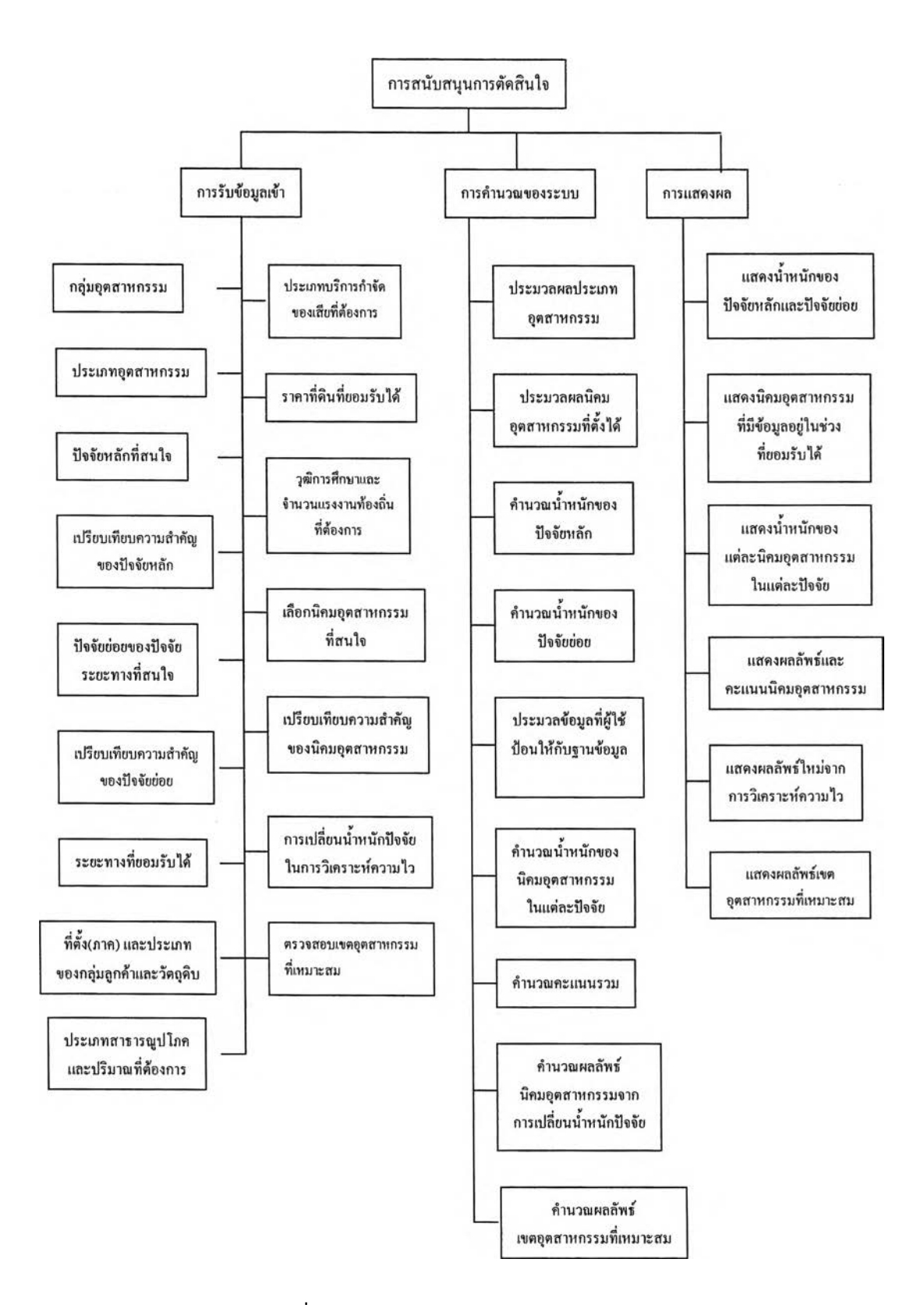

รูปที่ 6.2 การทำงานส่วนการสนับสนฺนการตัดสินใจ

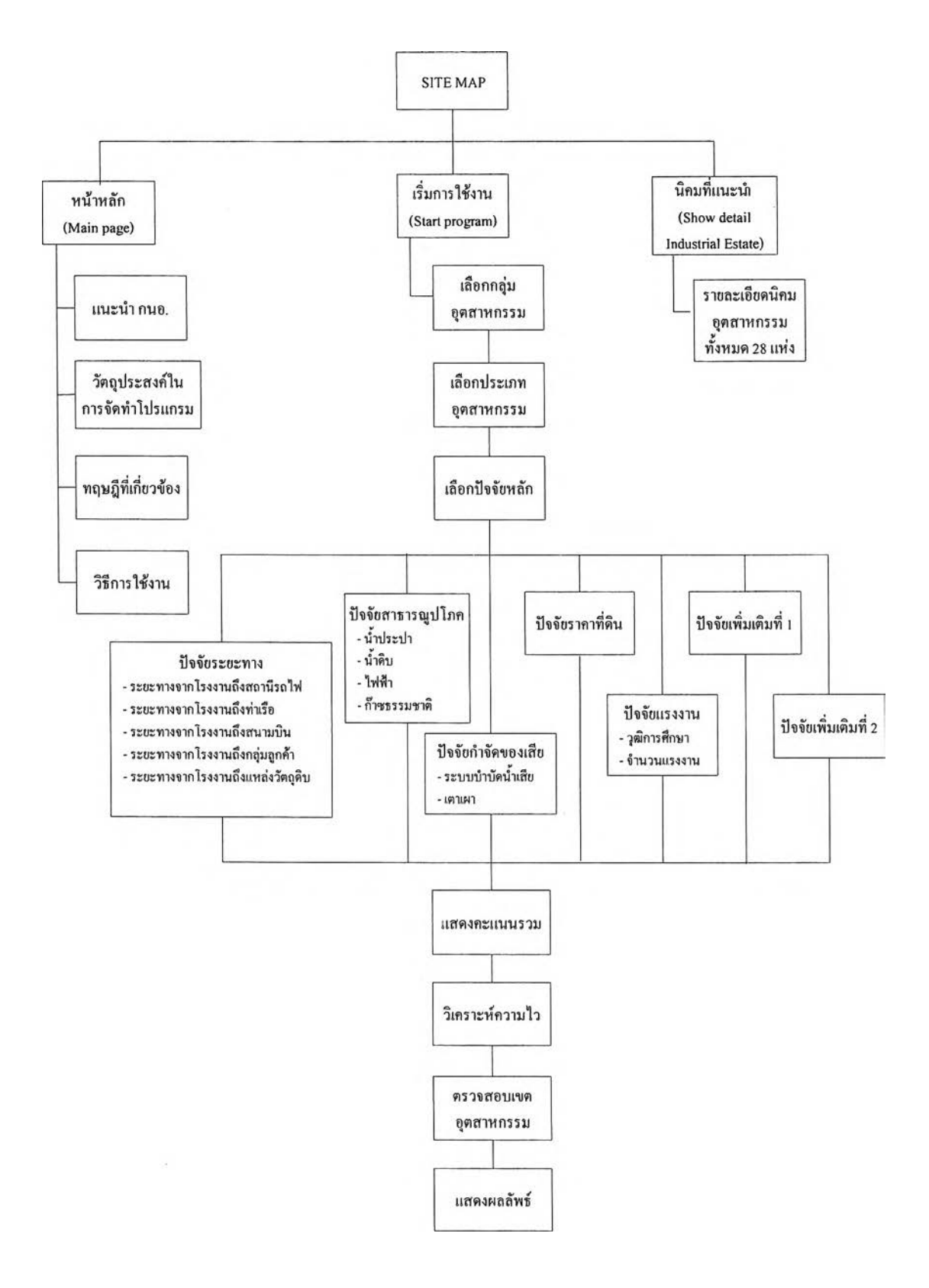

รูปที่  $6.3$  Site Map

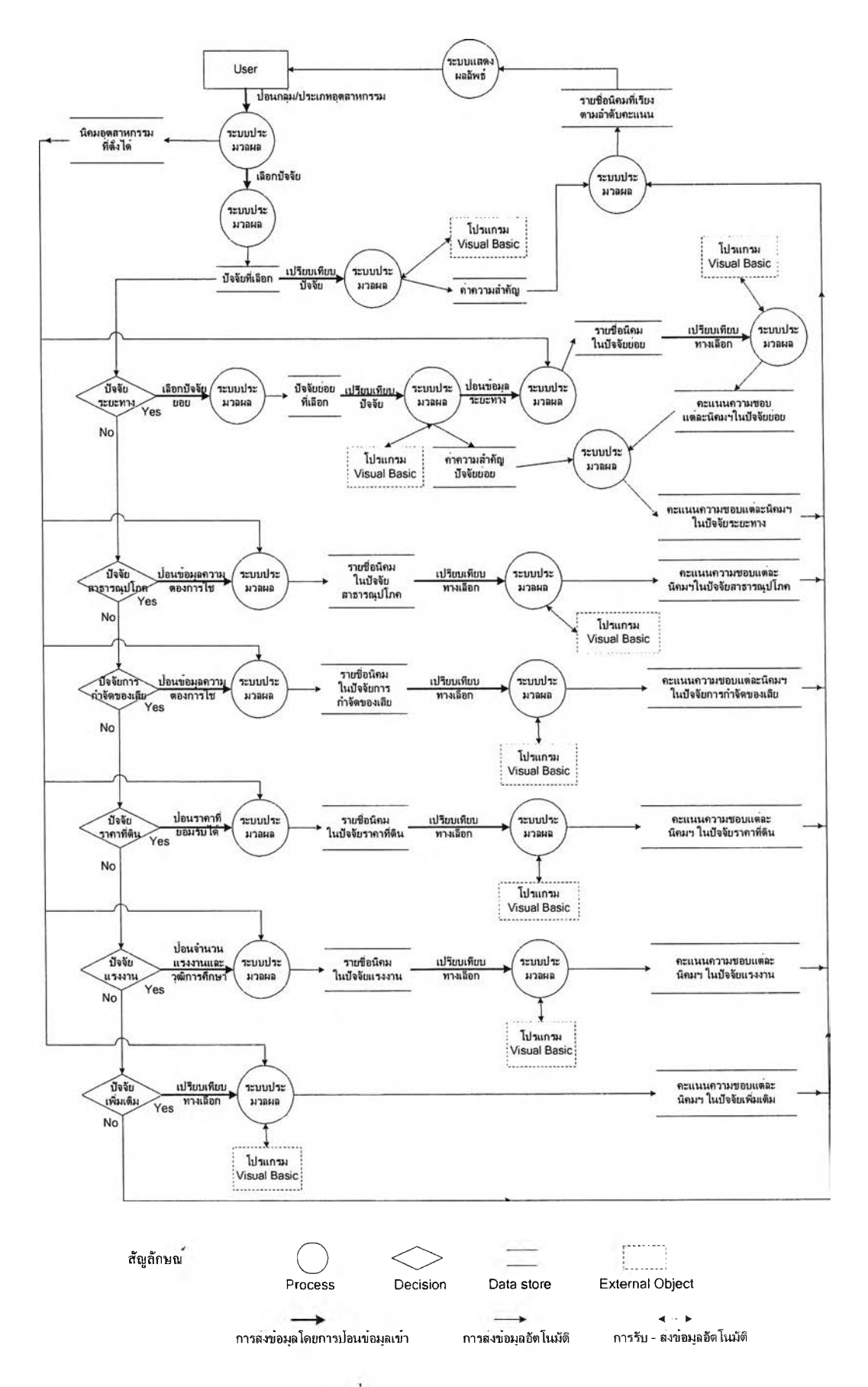

รูปที 6.4 Data Flow Diagram

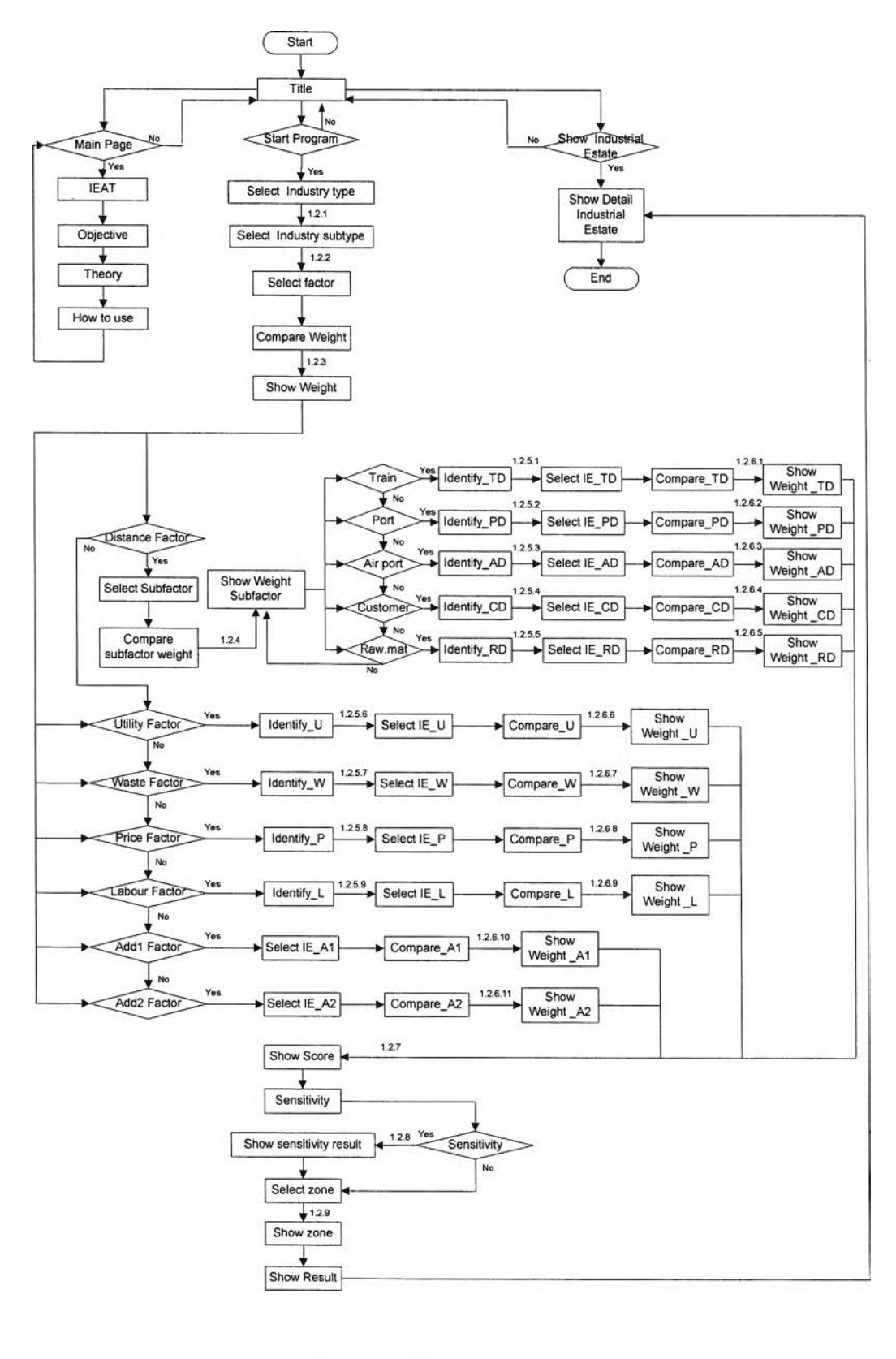

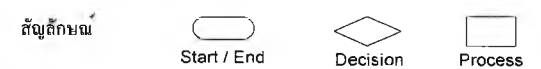

รูปที่ 6.5 ผังการทำงานของระบบ

## การออกแบบจอภาพและการใช้งาน

**การออกแบบจอภาพถือได้ว่าเป็นส่วนที่สำคัญมากส่วนหนึ่ง เพราะเป็นส่วนที่ทำให้ผู้ใช้ ติดต่อหรือโต้ตอบกับระบบได้ หรือเรียกได้ว่าเป็นตัวส่งผ่านความต้องการของผู้ใช้ไปสู่ระบบ เพื่อ ระบบจะได้นำไปประมวลผลให้ได้สารสนเทศที่ผู้ใช้สามารถนำไปช่วยสนับสนุนการตัดสินใจ**

**ระบบนได้ไชโปรแกรม Macromedia Dreamweaver 4.0 เพอใช้ในการพัฒ นาออกแบบ จอภาพ การออกแบบจอภาพของระบบช่วยตัดสินใจเลือกนิคมอุตสาหกรรม จะแบ่งส่วนประกอบ ของหน้าจอ ออกเป็น 3 ส่วน ดังนี้คือ**

- **1. การออกแบบเมนูหลัก**
- **2. การออกแบบเมนูย่อย**
- **3. การออกแบบจอภาพเพื่อรับข้อมูลเช้าและแสดงข้อมูลออก**

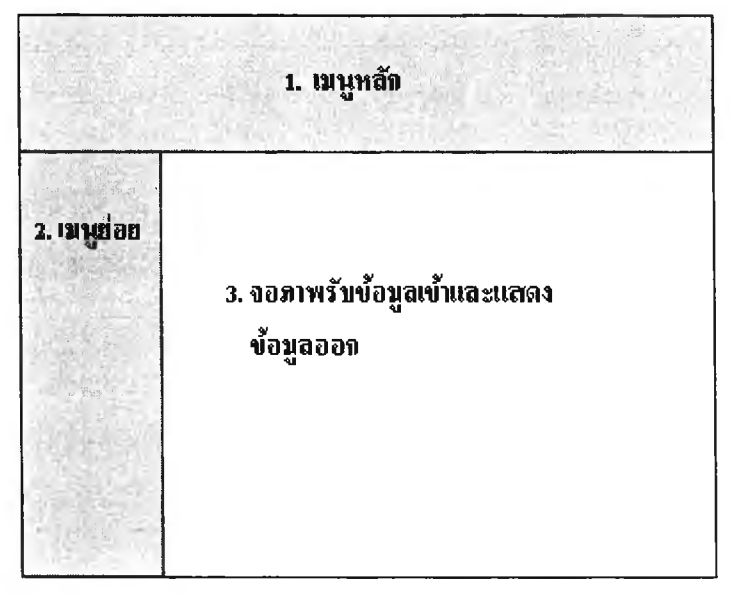

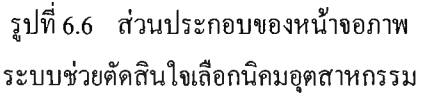

**การอธิบายการออกแบบจอภาพต่างๆ จะอธิบายตามส่วนประกอบของหน้าจอ โดยเริ่มจาก การออกแบบเมนูหลัก การออกแบบเมนูย่อย และการออกแบบจอภาพเพื่อรับข้อมูลเข้าและแสดง ข้อมูลออก การอธิบายจะเรียกชื่อจอภาพตามลักษณะกิจกรรมของการใช้งานและอธิบายตามผัง การทำงานของระบบ ดังนี้**

**1. การออกแบบเมนูหลัก**

**เมนูหลักของระบบประกอบด้วย 3 เมนู คือ หน้าหลัก (Main Page) เริ่มการใช้งาน (Start Program) และ นิคมที่แนะนำ(Show Industrial estate) เมนูหลักของระบบจะปรากฎทุก หน้าของระบบ ช่วยให้ผู้ใช้สามารถเข้าไปยังเมนูหลักอื่นๆ ได้ตามความต้องการในทันที รูปแบบ เมนูหลักสามารถดูได้ในภาคผนวก ข ที่จะกล่าวถึงรูปแบบการออกแบบจอภาพ**

**2. การออกแบบเมนูย่อย**

**เมนูย่อยของระบบ จะประกอบด้วย 3 เมนู เช่นเดียวกัน นั่นคือ เมนูของหน้าหลัก เมนู ของหน้าเริ่มการใช้การ และเมนูของหน้านิคมที่แนะนำ ซึ่งเมนูดังกล่าวจะเปลี่ยนไปตามการเลือก ของเมนูหลัก**

**2.1 เมนูหน้าหลัก จุดประสงค์ของหน้าหลักเพื่อแนะนำถึงองค์กร จุดประสงค์ใน การจัดทำระบบ ประโยชน์ที่จะได้รับ ขอบเขตของระบบ ทฤษฎีที่ใช้ในการพัฒนา วิธีการใช้ โปรแกรม ดังทันในเมนูดังกล่าวสามารถกดเพื่อเลือกดูในแต่ละหัวข้อไต้ตามต้องการ**

**2.2 เมนูเริ่มการใช้งาน จุดประสงค์ของหน้าเริ่มการใช้งาน คือ เริ่มการใช้ระบบเพื่อหา ผลลัพธ์นิคมอุตสาหกรรมที่ดีที่สุด ซึ่งในการคำนวณเพื่อหาผลลัพธ์ดังกล่าวจะต้องทำเป็น ขันตอน ดังทันในเมนูเริ่มการใช้งานจะไม่สามารถกดเลือกเพื่อไปแต่ละหัวข้อไต้ แต่จะมีสัญลักษณ์ เพื่อให้ผู้ใช้ไต้รู้ว่าขณ ะนี้ไต้อยู่ในหัวข้อใดแล้ว**

**2.3 เมนูนิคมที่แนะนำ จุดประสงค์ของหน้านิคมที่แนะนำจะเป็นการอธิบายรายละเอียด พืนฐานของนิคมอุตสาหกรรมที่เป็นผลลัพธ์ และยังสามารถเลือกดูรายละเอียดของนิคม อุตสาหกรรมอื่นๆ ไต้ ดังนั้นในเมนูนิคมที่แนะนำจะสามารถกดเลือกเพื่อไปแต่ละดูรายละเอียด ของนิคมอุตสาหกรรมไต้ตามต้องการ รูปแบบเมนูย่อยสามารถดูไต้ในภาคผนวก ข เช่นเดียวกัน 3. การออกแบบจอภาพเพื่อรับข้อมูลเข้าและแสดงข้อมูลออก**

**การออกแบบจอภาพจะเน้นให้ใช้งานไต้ง่ายไม่ซับซ้อน มีปมกด NEXT และ BACK เพื่อต้องการไปหน้าถัดไปหรือหน้าก่อน หากตรงไหนที่เป็นศัพท์เฉพาะหรือเกี่ยวกับทฤษฎีที่อาจ เข้าใจยากกับผู้ใช้ จะออกแบบให้มีการเชื่อมโยงการเปิดหน้าจอใหม่สำหรับการอธิบายศัพท์หรือ ทฤษฎีทันไต้โดยไม,ต้องปิดหน้าจอที่ทำงานค้างไว้อยู่ โดยเพียงแค่กดเลือกเท่าทัน**

**ในที่นีจะอธิบายเพียงแนวคิดในการออกแบบจอภาพโดยเรียงตามในเมนูหลัก นั่นคือ การออกแบบจอภาพในหน้าหลัก การออกแบบจอภาพในหน้าเริ่มการใช้งาน และการออกแบบ จอภาพในหน้านิคมที่แนะนำ สำหรับวิธีการใช้งานและรูปแบบหน้าจอสามารถดูไต้ใน ภาคผนวก ข ที่จะกล่าวถึงรูปแบบการออกแบบจอภาพและคู่มือการใช้งานระบบ**

**3.1 การออกแบบจอภาพในหน้าหลัก (Main page) จอภาพในหน้าหลักทั้งหมดจะเป็นจอภาพที่แสดงข้อมูลออก จะประกอบด้วย จอภาพทั้งหมด 4 จอภาพ ดังนี้**

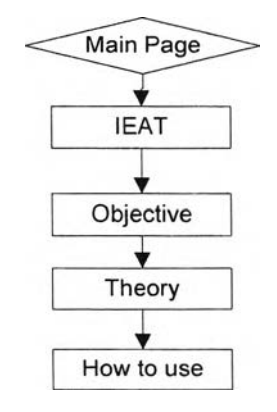

รูปที่ 6.7 ผังการทำงานของระบบเฉพาะส่วนของหน้าหลัก (Main Page)

**3.1.1 จอภาพแนะนำองค์กร (IEAT)**

**เป็นจอภาพที่แสดงรายละเอียดดังนี้ คือ แนะนำ กนอ. ความหมายของ นิคมอุตสาหกรรม เขตพืนที่ในนิคมอุตสาหกรรม ภาระหน้าที่ของ กนอ. สิทธิประโยชน์ที่จะ ได้รับสำหรับผู้ประกอบการในนิคมอุตสาหกรรม เป็นต้น**

**3.1.2 จอภาพวัตถุประสงค์ในการจัดทำระบบ (Objective)**

**เป็นจอภาพแสดงวัตถุประสงค์ในการจัดทำระบบ ประโยชน์ที่คาดว่า**

**จะไต้รับ ขอบเขตของระบบ เป็นต้น**

**3.1.3 จอภาพทฤษฎีที่ใช้ในการพัฒนาโปรแกรม (Theory)**

**เป็นจอภาพใช้เพื่ออธิบายความหมายและทฤษฎีของAHP การเปรียบ เทียบเป็นคู่ อัตราส่วนความไม่สอดคล้อง วิธีการประมวลผลของโปรแกรมโดยใช้วิธีอันดับและ นี้าหนัก การวิเคราะห์ความไว**

**3.1.4 จอภาพวิธีการใช้โปรแกรม (How to use)**

**เป็นจอภาพใช้เพื่ออธิบายวิธีการใช้โปรแกรม ได้แก่ วิธีการการเลือกกลุ่ม และประเภทอุตสาหกรรม การเลือกปีจจัยต่างๆ การเปรียบเทียบหรือให้นำหนักป็จจัย เป็นต้น**

**3.2 การออกแบบจอภาพในหน้าเริ่มการใช้งาน (Start Program)**

**จอภาพในหน้าเริ่มการใช้งานจะเป็นจอภาพที่แสดงข้อมูลเข้าและข้อมูลออก จะ ประกอบด้วยจอภาพทังหมดถึง 56 จอภาพ ในที่นีจะจำแนกประเภทของจอภาพดังกล่าวออกเป็น 5 ประเภท ดังนี้คือ**

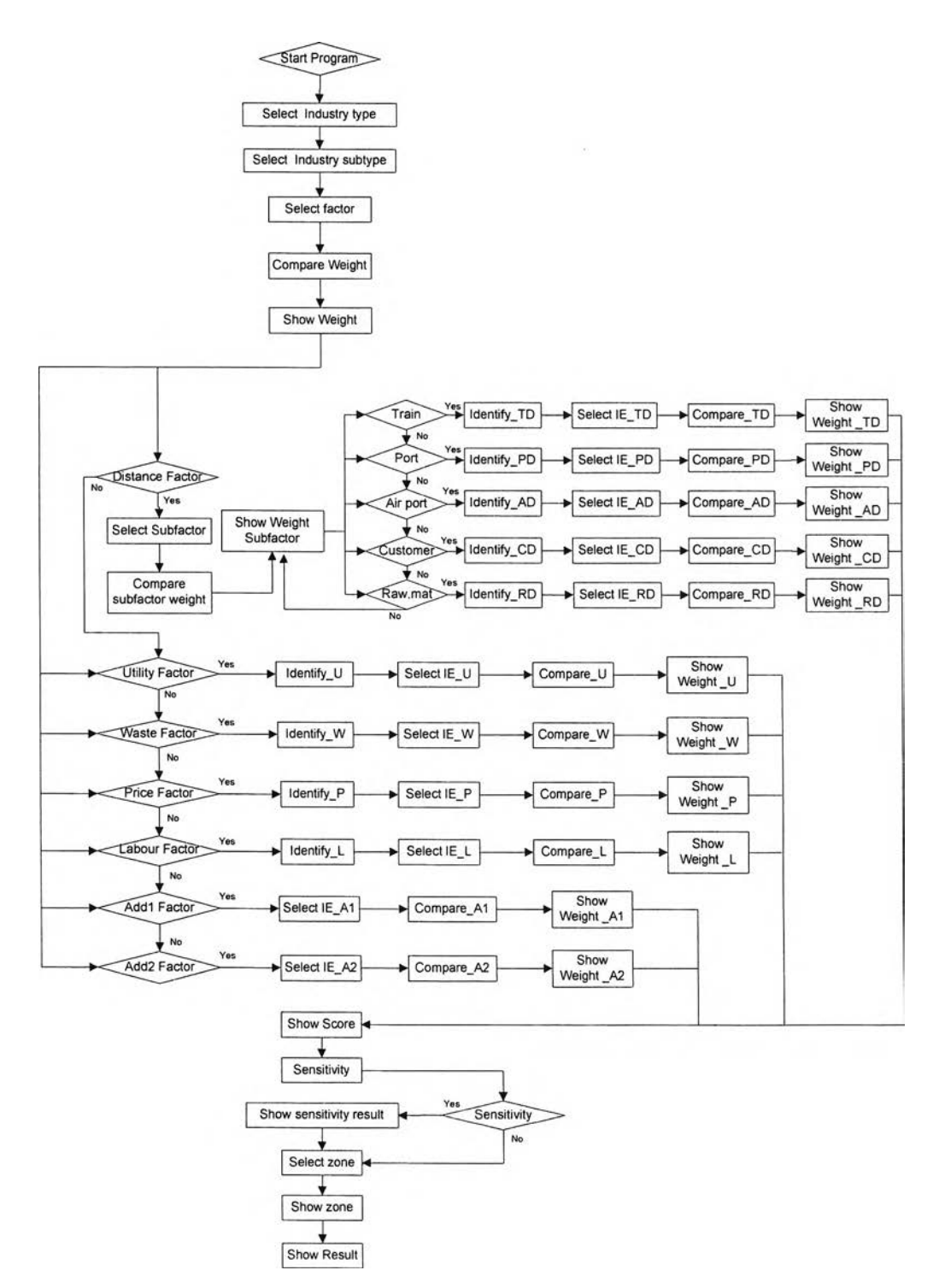

รูปที่ 6.8 ผังการทำงานของระบบเฉพาะส่วนของหน้าเริ่มการใช้งาน (Start Program)

**3.2.1 จอภาพเพื่อให้ผู้ใช้เลือก (Select...)**

**จอภาพดังกล่าวนี้จะแสดงหัวข้อต่างๆ ตามที่ระบบได้กำหนดไว้แล้ว และ เพียงแต่ให้ผู้ใช้เลือกหัวข้อที่ตรงตามความต้องการหรือที่สนใจเท่านั้น เพื่อระบบจะรับข้อมูล ดังกล่าวไปทำการประมวลผลต่อไป จอภาพประเภทนี้จะใช้คำขึ้นด้นว่า "Select" ได้แก่ จอภาพ การเลือกกลุ่มอุตสาหกรรม (Select Industry type) จอภาพการเลือกประเภทอุตสาหกรรม (Select Industry subtype) เปนต้น**

**3.2.2 จอภาพเพื่อให้ผู้ใช้ร ะบุความต้องการ (Identify...)**

**จอภาพดังกล่าวนี้จะให้ผู้ใช้กรอกความต้องการหรือค่าที่ยอมรับไต้ในแต่ ละป็จจัย เพื่อระบบจะรับข้อมูลที่ผู้ใช้กรอกไปเปรียบเทียบกับข้อมูลในฐานข้อมูล และแสดง ทางเลือกที่อยู่ในตรงกับความต้องการหรืออยู่ในช่วงความต้องการของผู้ใช้ออกมา จอภาพประเภท นี้จะใช้คำขึ้นต้นว่า "Identify" ได้แก่ จอภาพป้อนจำนวนระยะทางที่ยอมรับไต้จากโรงงานถึง สถานีรถไฟ (IdentifyJTD) จอภาพป้อนความต้องการประเภทสาธารณูปโภคและปริมาณความ ต้องการใช้ (Identify U) จอภาพเลือกประเภทบริการกำจัดของเสีย(Identify\_พ ) จอภาพป้อน** ราคาที่ดินที่ยอมรับได้ (Identify P) จอภาพป้อนวุฒิการศึกษาและจำนวนแรงงานที่ต้องการ **(Identify L) เป็นต้น**

**3.2.3 จอภาพเปรียบเทียบความสำคัญ (Compare...)**

**จอภาพดังกล่าวนีจะให้ผู้ใช้เปรียบเทียบความสำคัญของแต่ละปีจจัย หรือ แต่ละทางเลือก โดยใช้วิธีการเปรียบเทียบเป็นคู่ เพื่อระบบจะได้นำไปคำนวณนี้าหนักและคะแนน ต่อไป จอภาพประเภทนีจะใช้คำขึนต้นว่า "Compare" ได้แก่ จอภาพเปรียบเทียบความสำคัญของ ปิจจัย(Compare Weight) จอภาพเปรียบเทียบความสำคัญของแต่ละนิคมอุตสาหกรรมในป็จจัย สาธารณูปโภค (Compare\_บ) เป็นต้น**

**3.2.4 จอภาพการเปลี่ยนนำหนักป็จจัยในการวิเคราะห์ความไว (Sensitivity) จอภาพดังกล่าวนี้จะให้ผู้ใช้เปลี่ยนแปลงนี้าหนักของป็จจัยได้ตามต้องการ เพื่อศึกษาว่าผลลัพธ์จะมีการเปลี่ยนแปลงไปอย่างไร**

**3.2.5 จอภาพแสดงผลลัพธ์ (Show...)**

**จอภาพดังกล่าวนี้จะเป็นจอภาพแสดงผลลัพธ์ต่างๆ ที่ระบบได้ทำการ ประมวลผลแล้ว จอภาพประเภทนี้จะใช้คำขึ้นต้นว่า "Show" ได้แก่ จอภาพแสดงนี้าหนักของปีจจัย (Show Weight) จอภาพแสดงผลลัพธ์เขตอุตสาหกรรมที่เหมาะสม (Show Zone) จอภาพแสดง ผลลัพธ์นิคมอุตสาหกรรมที่เหมาะสม (Show result) จอภาพแสดงผลลัพธ์ใหม่จากการวิเคราะห์ ความไว (Show Sensitivity Result) เปนต้น**

3.3 การออกแบบจอภาพในหน้านิคมที่แนะนำ (Show Industrial Estate)

เป็นจอภาพที่แสดงข้อมูลทั่วไปของนิคมอุตสาหกรรมทั้งหมด 28 แห่ง เช่น ที่ตั้ง ระยะทาง อุตสาหกรรมหลัก สิ่งอำนวยความสะดวกต่างๆ สิทธิประโยชน์ แผนผังของนิคม อุตสาหกรรม จำนวนแรงงานและเงินลงทุนในนิคมอุตสาหกรรม เป็นต้น

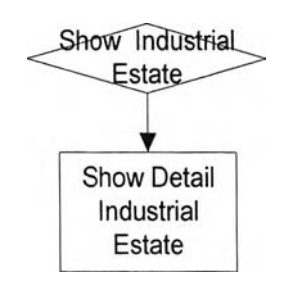

รูปที่ 6.9 ผังการทำงานของระบบเฉพาะส่วนของหน้านิคมที่แนะนำ (Show Industrial Estate)

## **การทดสอบความถูกต้องของการทำงานของระบบ**

**การพัฒนาระบบช่วยตัดสินใจเลือกนิคมอุตสาหกรรม จะมี'ขั้นตอน1ของการคำนวณนํ้าหนัก อัตราส่วนความไม่สอดคล้อง และการคิดคะแนนรวมถึงการวิเคราะห์ความไว ในขันตอนดังกล่าว ผู้วิจัยไต้เขียนโปรแกรมเพื่อคำนวณและแสดงผลลัพธ์ จึงจำเป็นต้องมีการทดสอบความถูกต้องของ โปรแกรม เพื่อที่จะนำมาซึ่งคำตอบที่ถูกต้องของระบบ**

**การทดสอบความถูกต้องของระบบจะใช้โปรแกรม Expert Choice Professional ซึ่งเป็น โปรแกรมช่วยตัดสินใจที่ใช้อย่างแพร,หลาย มาเปรียบเทียบกับคำตอบของระบบ วิธีการ ประเมินคือสร้างแผนภูมิระดับขั้นในโปรแกรม Expert Choice Professional ให้เหมือนกับแผนภูมิ ระดับขันในระบบ ใส่ค่าเปรียบเทียบความสำคัญให้เหมือนกัน และตรวจสอบค่านำหนักและ อัตราส่วนความไม่สอดคล้อง**

**การทดสอบความถูกต้องของการทำงานของระบบ จะกระทำใน 3 ส่วน คือ**

- **1. การทดสอบความถูกต้องของการคำนวณนำหนักและอัตราส่วนความไม่สอดคล้อง**
- **2. การทดสอบความถูกต้องของผลลัพธ์คะแนนรวมทังหมด**
- **3. การทดสอบความถูกต้องในขั้นตอนวิเคราะห์ความไว**

**ขันตอนการทดสอบความถูกต้องของการทำงานของระบบ ในขั้นแรกคือ สร้างแผนภูมิ ระดับขันในโปรแกรม Expert Choice Professional ใส่ปีจจัยหลักทั้งหมด 5 ปีจจัย และปีจจัย เพิ่มเติมอีก 2 ป็จจัย คือ ป็จจัยระยะทาง ป็จจัยสาธารณูปโภค ป็จจัยกำจัด1ของเสีย ป็จจัยราคาที่ดิน ป็จจัยแรงงาน ป็จจัยเพิ่มเติมที่ 1 และปีจจัยเพิ่มเติมที่ 2 ในที่นี้จะกำหนดให้เลือกทางเลือก** **เฉพาะ 7 นิคมอุตสาหกรรม คือ นิคมอุตสาหกรรมบางชัน นิคมอุตสาหกรรมบางพลี นิคม อุตสาหกรรมบ้านหว้า นิคมอุตสาหกรรมบางปะอิน นิคมอุตสาหกรรมลาดกระบัง นิคม อุตสาหกรรมแปลงยาว(เกตุเวย์ซิตี่) นิคมอุตสาหกรรมอมตะนคร ตามลำดับ**

**ขั้นตอนต่อไปคือ การดำเนินการในระบบช่วยตัดสินใจเลือกนิคมอุตสาหกรรม โดยเลือก ปีจจัยทังหมด และป้อนข้อมูลและเลือกเฉพาะนิคมอุตสาหกรรม 7 แห่งดังกล่าวข้างต้น เปรียบเทียบความสำคัญในแต่ละปีจจัยให้สอดคล้องกับ โปรแกรม Expert Choice Professional**

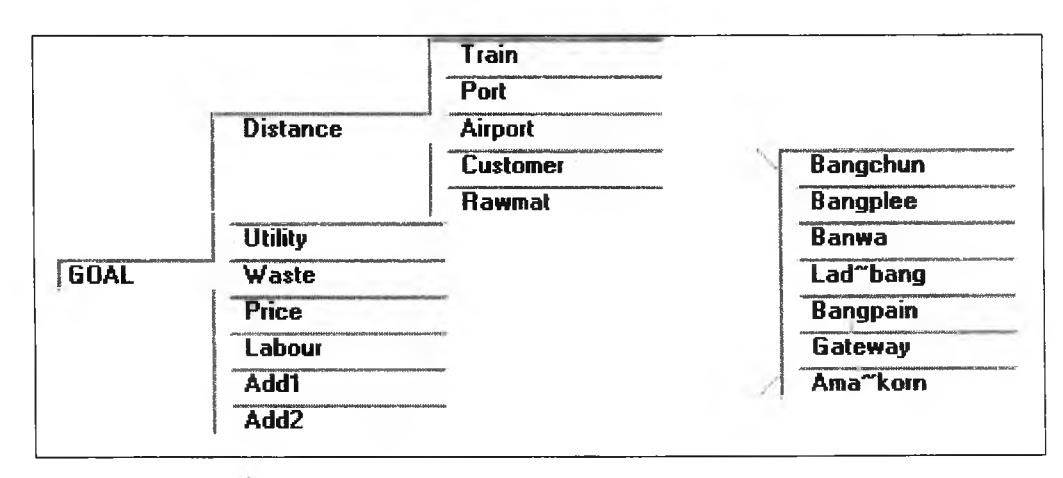

รูปที 6.10 view sideways ของโปรแกรม Expert Choice Professional

**จากการดำเนินการดังกล่าวสรุปผลได้ว่า ผลลัพธ์ของค่านำหนักและอัตราส่วนความไม่ สอดคล้องของปีจจัยและทางเลือก รวมทั้งผลลัพธ์ของนิคมอุตสาหกรรมที่เหมาะสม และผลลัพธ์ เมื่อมีการวิเคราะห์ความไวในระบบช่วยตัดสินใจเลือกนิคมอุตสาหกรรม กับ โปรแกรม Expert Choice Professional มีผลลัพธ์เหมือนกัน รายละเอียดของผลลัพธ์ทังหมดในแต่ละขันตอน สามารถดูได้ที่ภาคผนวก ค ที่จะแสดงถึงผลลัพธ์ในขั้นตอนการคำนวณทุกขันระหว่าง ระบบช่วย ตัดสินใจเลือกนิคมอุตสาหกรรม กับ โปรแกรม Expert Choice Professional**